## A. Producing daily composites from sub-daily input products

- 1) Open the MSG Toolbox (.bat file)
- 2) Select a ROI (either by entering the geo coordinates or by selecting on a map) and give it a name:

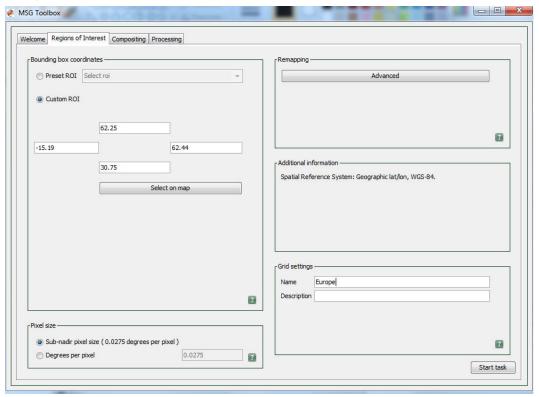

3) Press the Start Task button at the bottom (right hand side) to save the ROI

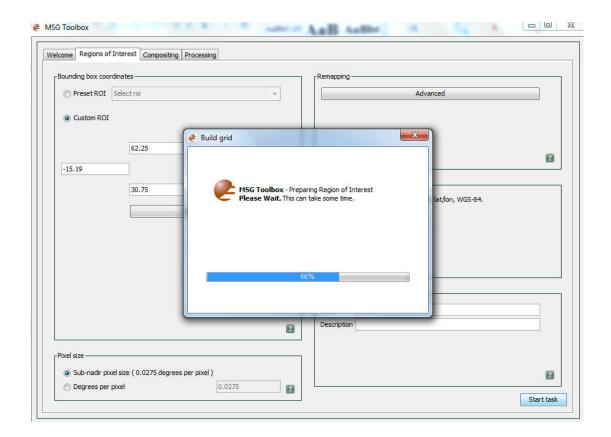

4) At the end of the processing an Information box will be shown:

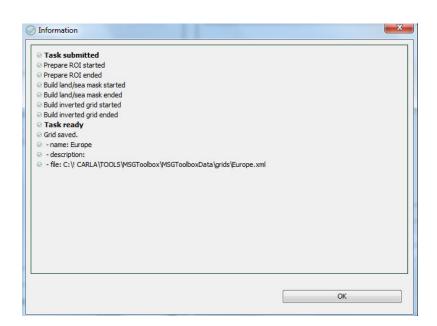

5) Select the Compositing tab. Here indicate where data is stored in your PC and give the dates of your data.

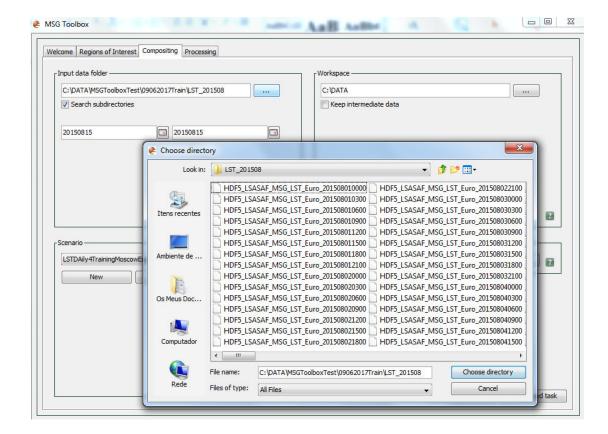

6) Select Scenario New and introduce the following settings:

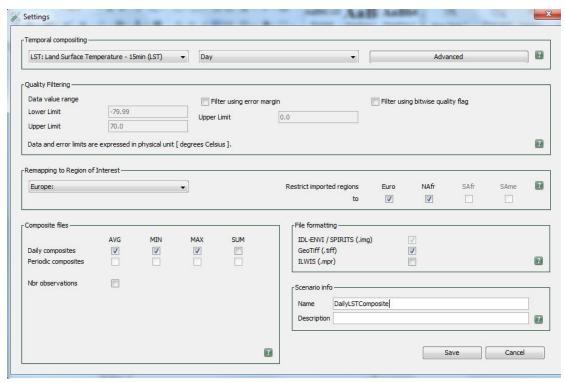

In the Advance button introduce the following settings:

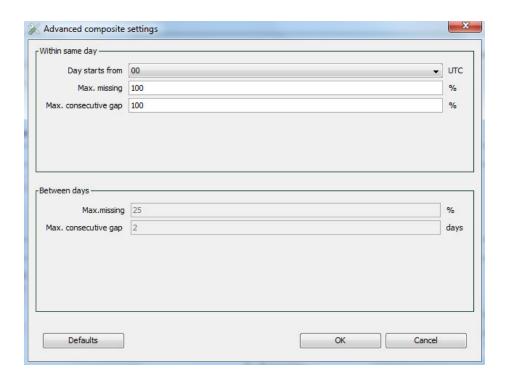

Go back to the Settings Window tab and click Save.

7) In the compositing window click the Add task button

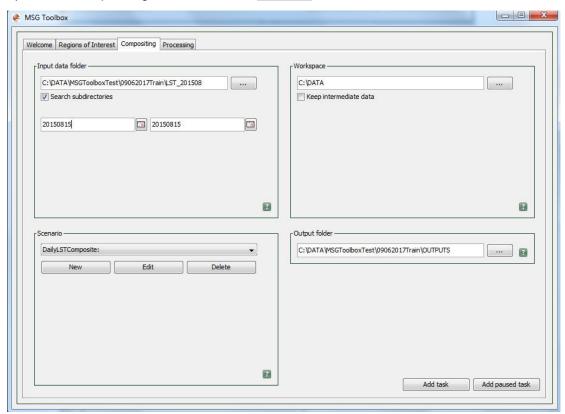

8) Check the status of the processing in the Processing tab

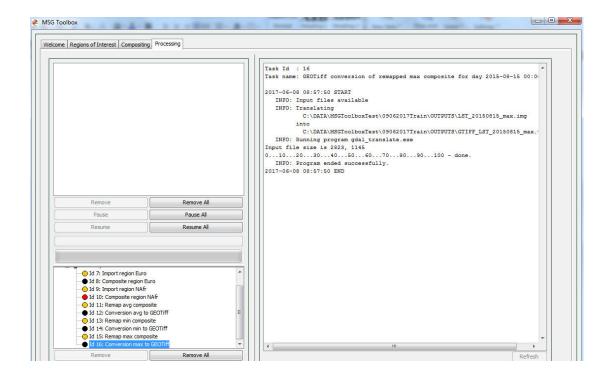

Your output is ready. You may open the GEOTiff file in some GIS software to work around with the data:

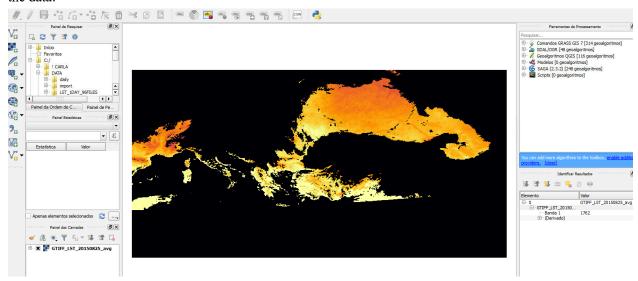

## B. Producing monthly composites

- 1) Open the MSG Toolbox
- 2) Select a ROI (either by creating a new or select one already prepared)
- 3) Select the Compositing tab. Here indicate where data is stored in your PC and give the dates of your data:

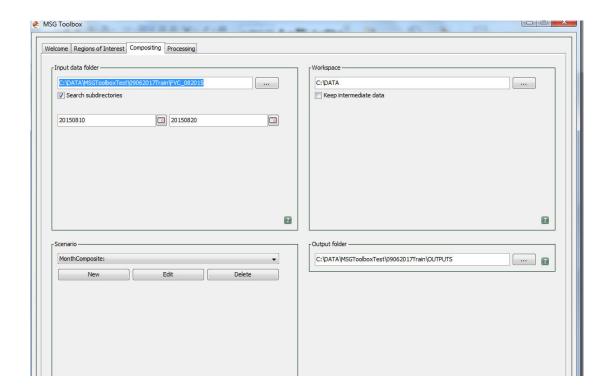

4) In this exercise we will be making FVC monthly average maps from August 2015, so create the new scenario FVC\_Monthly and click Save :

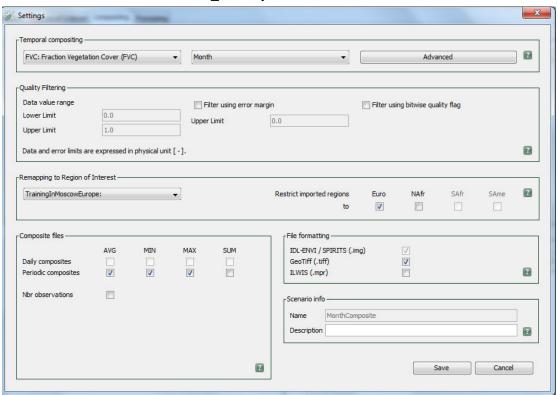

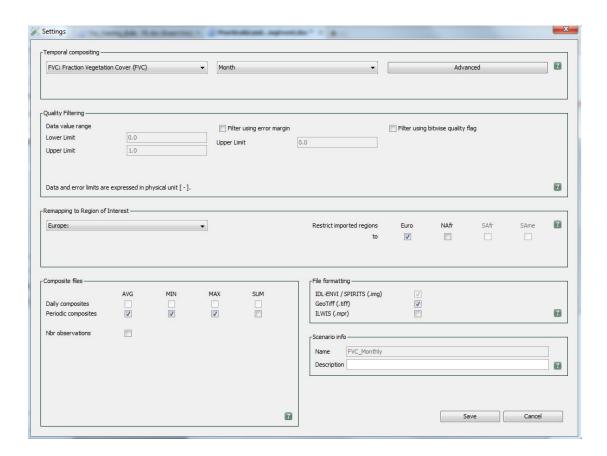

5) You can check the status of the processing in the Processing window:

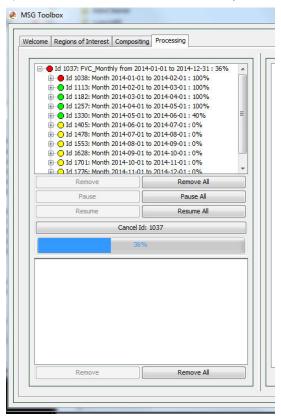

6) Once the processing is finished check the output.